### BAB III

### METODOLOGI PENELITIAN

#### 3.1 Prosedur Penelitian

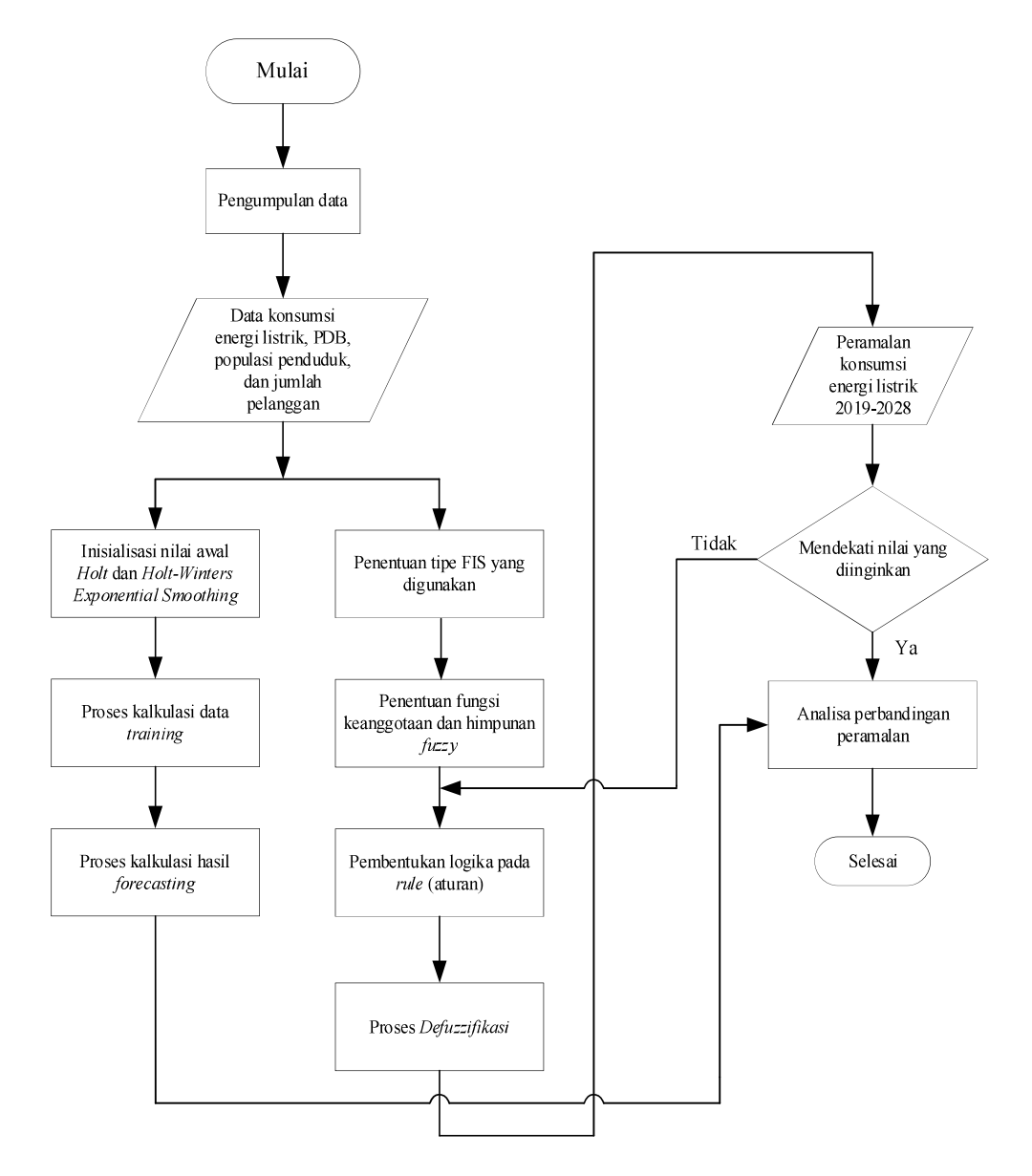

Gambar 3.1 Diagram Alir Prosedur Penelitian

 Tahapan-tahapan pada penelitian ini tertera pada Gambar 3.1 dilakukan tersusun berurutan agar mempermudah dan menghubungkan secara sistematis antara informasi dan data sehingga tercapainya tujuan penelitian ini yaitu

peramalan konsumsi energi listrik jangka panjang di Kalimantan Timur. Peramalan pada penelitian ini menggunakan metode Fuzzy Logic lalu hasilnya dibandingkan dengan perhitungan menggunakan metode Exponential Smoothing dan dengan RUPTL (Rencana Usaha Penyedia Tenaga Listrik) yang diterbitkan oleh Kementerian Energi Sumber Daya Mineral.

Studi literatur tahap yang memulai penelitian ini digunakan dengan pembelajaran literatur yang berkaitan dengan peramalan konsumsi energi listrik. Studi atau pembelajaran literatur yang dimaksud yaitu yang bersumber melalui jurnal-jurnal internasional yang diperoleh dari ieee explore, scincedirect, google scholar, researchgate, dan onesearch.id serta berasal dari text book kemudian software Mendeley dipergunakan untuk mengolah jurnal yang bersumber tersebut. Setelah itu, lanjut dengan proses mencari sumber-sumber informasi kebutuhan data untuk menunjang langkah atau proses penelitian selanjutnya. Data instrumen atas survei yang dilakukan meliputi konsumsi energi listrik di Kalimantan Timur pada tahun 2010-2018, jumlah populasi, jumlah pelanggan PLN, dan PDB (Produk Dometik Bruto). Pengambilan informasi data yang didapat merupakan data sekunder dari Statistik PLN, Statistik Ketenagalistrikan Kementerian ESDM, dan Badan Pusat Statistik Nasional. Setelah data terkumpul, proses simulasi pengolahan data tersebut menggunakan tools pada software MATLAB dengan metode algoritma Fuzzy Logic.

Setelah mendapatkan hasil analisis dari perhitungan data menggunakan Fuzzy Logic tersebut kemudian dibandingkan dengan perhitungan yang menggunakan algoritma Eksponential Smoothing dan juga dengan data pada RUPTL (Rencana Usaha Penyediaan Tenaga Listrik) yang diterbitkan oleh Direktoral Jendral Ketenagalistrikan Kementerian Energi Sumber Daya Mineral Republik Indonesia. Hasil analisis perbandingkan kemudian disimpulkan seberapa akurat metode peramalan pada penelitian ini dalam memperkirakan konsumsi energi listrik di Kalimantan Timur.

# 3.2 Objek Penelitian

Objek dalam penelitian ini adalah perkiraan konsumsi energi listrik di Kalimantan Timur selama lima tahun kedepan, yaitu untuk tahun 2019 sampai tahun 2028.

#### 3.3 Teknik Pengumpulan Data

Penelitian peramalan konsumsi energi listrik di Kalimantan Timur ini menggunakan data yang didapat melalui :

#### 3.3.1 Diskusi

Dalam melakukan penelitian ini, penulis berdiskusi dengan pembimbing dari Universitas Pendidikan Indonesia dan berdiskusi dengan pihak-pihak terkait lainnya.

## 3.3.2 Dokumentasi/literatur

Teknik pengumpulan data ini bersumber dari data yang terdapat di Badan Pusat Statistik, Statistik PLN dan Kementrian Energi Sumber Daya Mineral. Data yang dikumpulkan antara lain:

a. Jumlah Pelanggan PLN

Jumlah Pelanggan PLN sejak tahun 2010 hingga 2018 per sektor. Data ini dapat diperoleh dari Statistik Ketenagalistrikan dan RUPTL yang diterbitkan oleh Direktorat Jenderal Ketenagalistrikan Kementerian Energi Sumber Daya Mineral.

b. Populasi Penduduk

Jumlah populasi yang terdapat di Provinsi Kalimantan Timur sejak tahun 2010 hingga 2018. Data ini dapat diperoleh dari Buku Proyeksi Kependudukan tahun 2000 yang diterbitkan oleh Kementerian BAPPENAS.

c. Produk Domestik Regional Bruto

Menurut Badan Pusat Statistik Republik Indonesia, PDRB atau Produk Domestik Bruto pada dasarnya merupakan jumlah nilai tambah yang dihasilkan oleh seluruh unit usaha dalam suatu daerah tertentu, atau merupakan jumlah nilai barang dan jasa akhir yang dihasilkan oleh seluruh unit ekonomi. Data yang dibutuhkan adalah PDRB dari tahun 2010 hingga 2018 yang bisa diperoleh dari BPS Kalimantan Timur.

d. Konsumsi Energi Listrik

Data konsumsi energi listrik di Indonesia sejak tahun 2010 hingga 2018 baik dari sektor rumah tangga, industri, publik dan bisnis yang dapat

diperoleh dari Statistik Ketenagalistrikan dan RUPTL yang diterbitkan oleh Direktorat Jenderal Ketenagalistrikan Kementerian ESDM.

### 3.4 Teknik Pengolahan Data

Untuk menyelesaikan masalah peramalan konsumsi energi listrik pada penelitian ini agar prosesnya memiliki hasil yang diinginkan, maka dibutuhkan aspek penunjang untuk analisis data yaitu menggunakan perangkat keras dan lunak yang sesuai. Perangkat keras (hardware) yang digunakan yaitu Laptop PC ASUS dengan operasi sistem Windows 10 Pro 64-bit, Processor Intel® Core<sup>TM</sup> i5-5200U (2.20 GHz, 4MB). Kemudian perangkat lunak (software) yang digunakan pada penelitian ini yaitu MATLAB R2016b, Microsoft Office Word 2019, Microsoft Office Excel 2019, Mendeley version 1.19.3, Google Chrome, dan Mozilla Firefox. Setelah data terkumpul, data diolah dengan metode algoritma Fuzzy Logic menggunakan Fuzzy Tools pada software MATLAB dan menggunakan software Microsoft Office Excel untuk komparasi hasil peramalan.

## 3.5 Teknik Analisis Data

 Penelitian ini bertujuan melakukan analisis dari perhitungan peramalan konsumsi energi listrik dengan menggunakan beberapa pendekatan metode teknik peramalan. Pendekatan metode yang penulis gunakan diantaranya adalah metode kecerdasan buatan logika fuzzy dan metode konvensional dengan metode exponential smoothing. Logika fuzzy dengan variabel yang terkait akan mempelajari karakteristik peramalan konsumsi energi listrik yang dapat menampilkan tingkat keakurasian sesuai dengan data aktual dan proyeksi RUPTL PLN, sehingga nantinya dapat diimplementasikan sebagai potensi sistem perencanaan kebutuhan energi di Provinsi Kalimantan Timur.

### 3.5.1 Metode Analisis Menggunakan Logika Fuzzy

Untuk meramal konsumsi energi listrik pada penelitian ini penulis menggunakan metode algoritma Fuzzy Logic yang terdapat pada toolbox perangkat lunak Matlab. Perancangan sistem inference fuzzy akan dikerjakan pada toolbox fuzzy logic. Mengenai tahapan-tahapan cara kerja dalam menggunakan perangkat lunak Matlab untuk peramalan konsumsi energi listrik jangka panjang ini, ada beberapa proses pengerjaannya untuk menghasilkan output ramlaan yang harus diperhatikan dengan tahapan-tahapannya sebagai berikut :

- 1. Menentukan variabel input untuk menghasilkan output hasil ramalan, yaitu variabel input jumlah populasi, jumlah pelanggan dan Produk Domestik Regional Bruto (PDRB). Kemudian untuk variabel output yaitu konsumsi energi listrik.
- 2. Pembentukan himpunan fuzzy serta fungsi keanggotaan (fungsi keanggotaan yang akan digunakan adalah fungsi segitiga atau trimf). Untuk variabel jumlah populasi, jumlah pelanggan, dan PDRB fungsi keanggotaannya berturut-turut terdiri atas 4 himpunan fuzzy, 5 himpunan fuzzy, dan 4 himpunan fuzzy. Sedangkan untuk variabel dan output konsumsi energi listrik fungsi keanggotaannya terdiri 5 himpunan *fuzzy*.<br>3. Melakukan komposisi aturan, untuk memperoleh *error* ramalan terkecil
- komposisi aturan harus disusun berdasarkan keterkaitan antar variabel.
- 4. Tahap selanjutnya adalah Defuzzyfikasi, pada tahap ini data yang diterjemahkan kedalam aturan-aturan fuzzy dioutputkan kembali dalam bentuk data crisp. Adapun metode defuzzifikasi Mamdani yang digunakan yaitu metode *centroid*.<br>5. Mendapatkan hasil ramalan terbaik dari masing-masing metode
- defuzzyfikasi berdasarkan aturan-aturan yang sudah dibuat.
- 6. Setelah hasil ramalan diperoleh maka selanjutnya dihitung nilai mean absolute percentage error (MAPE) dengan persamaan (2.20).

 Adapun tahapan-tahapan untuk mendapatkan hasil peramalan menggunakan fuzzy logic toolbox adalah sebagai berikut :

- 1. Pada command window di Matlab ketikkan "Fuzzy" maka akan muncul tampilan FIS editor.
- 2. Masukkan variabel-variabel input (population, customer, GDRP) dan output (hasil ramalan) yang akan digunakan.

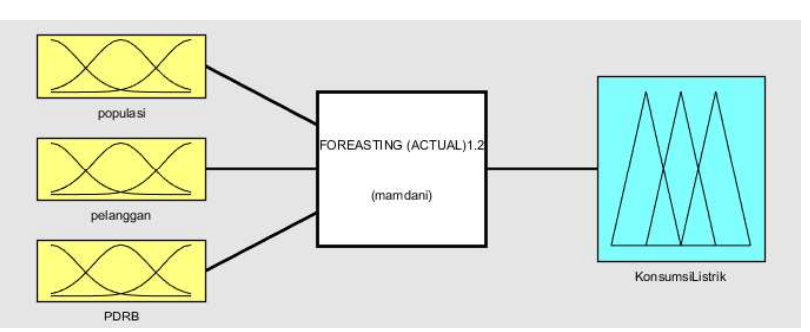

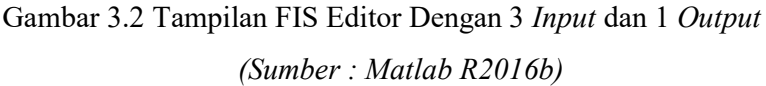

3. Selanjutnya membuat fungsi keanggotaan untuk masing-masing variabel dengan cara double klik pada variabel-variabel yang ada pada FIS editor.

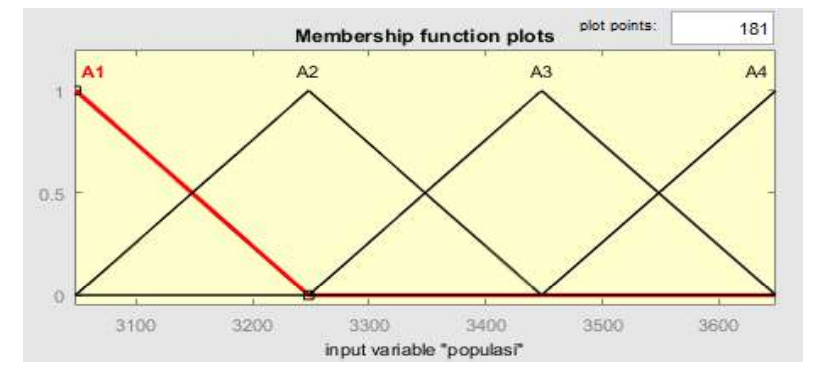

Gambar 3.3 Membership Function Editor Population (Input)

# (Sumber : Matlab R2016b)

Ubah dan sesuaikan nilai range dengan variabel yang ditentukan sebelumnya dan kemudian set juga kolom type menjadi trimf (fungsi keanggotaan segitiga) lalu kemudian masukan nilai params sesuai dengan parameter masing-masing variabel yang telah ditetapkan. Salah satu contohnya ditunjukkan pada Gambar 3.4.

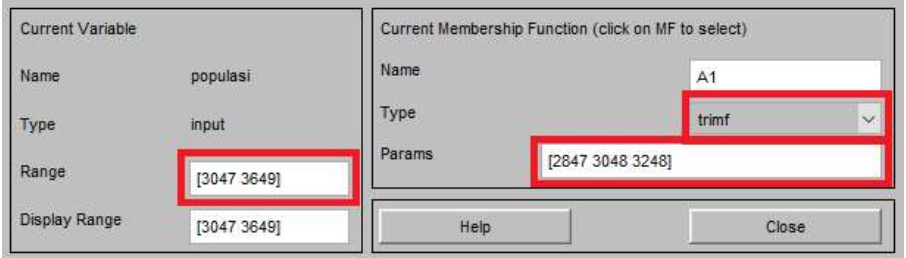

Gambar 3.4 Kolom Set Range, Type, dan Params pada Membership

Function Editor

(Sumber : Matlab R2016b)

4. Kemudian pada tahap selanjutnya memasukkan 80 rules fuzzy yang telah dibuat sebelumnya dengan cara mengklik rules pada kolom menu edit di tampilan FIS editor. Sehingga akan muncul tampilan rules editor seperti berikut.

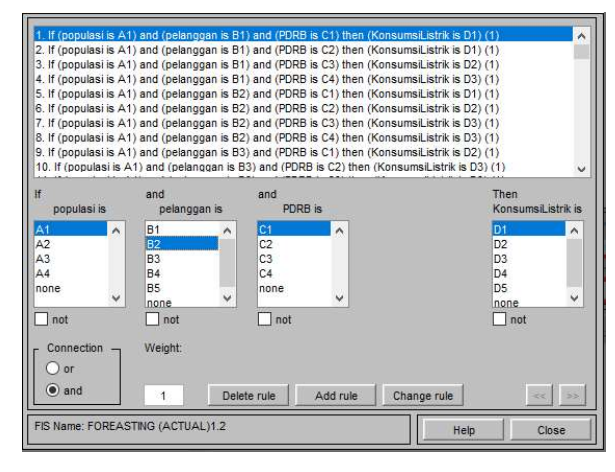

Gambar 3.5 Tampilan Rules Editor (Sumber : Matlab R2016b)

5. Kemudian untuk menguji hasil FIS yang sudah dibangun caranya yaitu dengan mengklik pilihan menu rules yang ada pada kolom view ditampilan Rules Editor. Langkah selanjutnya mengubah nilai pada kolom input dengan memasukkan nilai variabel input pada tahun ke-t maka kemudian dengan mengklik enter maka akan keluar hasil dari ramalan dan fungsi implikasi dari masing masing aturan. Hal ini ditunjukkan pada Gambar 3.6.

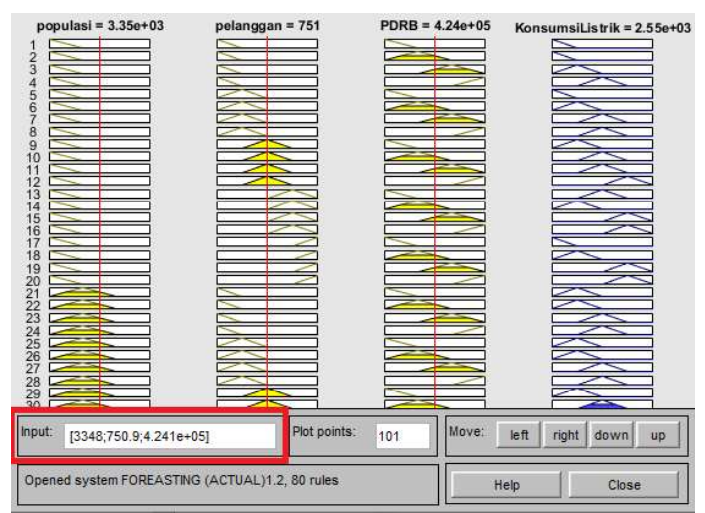

Gambar 3.6 Tampilan Rule Viewer

(Sumber : Matlab R2016b)

Galdin Akbar Salihan, 2020 PERAMALAN KONSUMSI ENERGI LISTRIK JANGKA PANJANG DI PROVINSI KALIMANTAN TIMUR MENGGUNAKAN PENDEKATAN LOGIKA FUZZY Universitas Pendidikan Indonesia | repository.upi.edu | perpustakaan.upi.edu

Untuk dapat memperoleh hasil output ramalan pada tahun aktual atau forecast yang lain maka perlu dilakukan mengulangi kelima langkah diatas.

### 3.5.2 Metode Analisis Menggunakan Exponential Smoothing

 Metode pemulusan eksponensial yang digunakan sebagai perhitungan peramalan pada penelitian ini yaitu metode Holt Exponential Smoothing dan Holt-Winters Exponential Smoothing. Secara statistik teknik analisis data yang digunakan dibantu dengan perangkat lunak Microsoft Excel. Langkah analisis data meliputi pengolahan data pada tahap metode double exponential smoothing Holt dan triple exponential smoothing Holt-Winters, kemudian menghitung nilai MAPE dan MSE untuk membandingkan nilai error peramalan terkecil.

 Perhitungan kedua metode exponential smoothing pada penelitian ini menggunakan rumus persamaan (2.8) sampai (2.19) pada perangkat lunak Microsoft Excel. Kemudian kedua metode pemulusan eksponensial ini dicari nilai Root Mean Square Error (RMSE) untuk digunakan pada fitur solver Microsoft *Excel* agar mengoptimasi nilai parameter  $\alpha$ ,  $\beta$ , dan  $\gamma$  antara 0 sampai 1 sehingga mendapatkan hasil MSE dan MAPE yang optimal. Tahap pengambilan kesimpulan dilakukan dengan perbandingan nilai error peramalan yang ditentukan nilai MAPE dan MSE.